## **Sage Advisor**

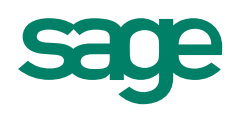

# Viewing Financial Statements

Available in All Versions of Sage 50 Accounting Quick Reference Guide

#### What are Financial Statements?

Financial Statements are reports that show how well your business is doing overall. For example, the Income Statement shows you revenues, expenses, and net income for a period of time. The Balance Sheet displays your assets (what you have), liabilities (what you owe), and capital (what you own).

#### How do I access and view my Financial Statements?

Access your Financial Statements by going to the Reports & Forms menu and selecting Financial Statements.

You can view a Financial Statement by selecting it and clicking Display or by double-clicking it. When you double-click the report, the Options window opens.

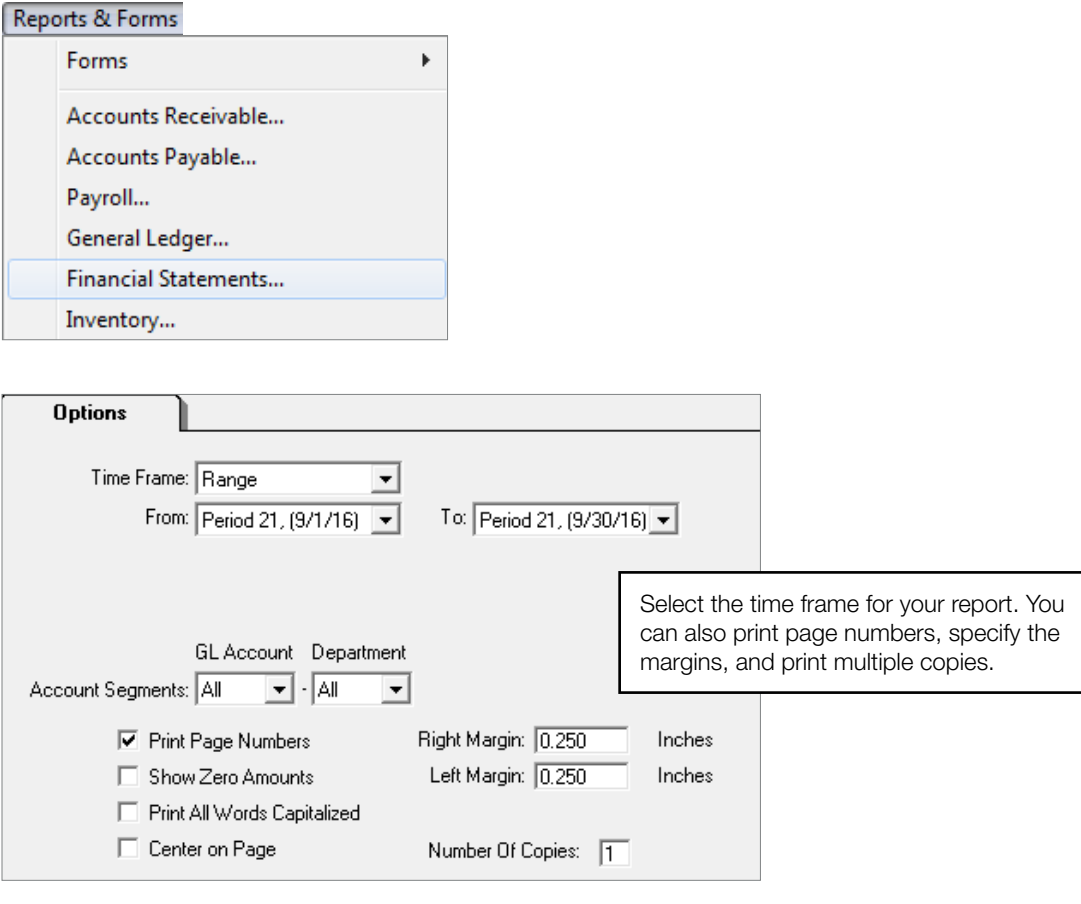

### **Sage** 50 Accounting—U.S. Edition

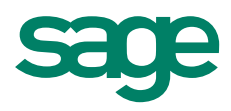

#### Spotlight on the Statement of Cash Flow

You can use the Statement of Cash Flow to see the cash coming in and going out of your business over a certain period of time. You can also see whether you had a net increase or decrease in cash.

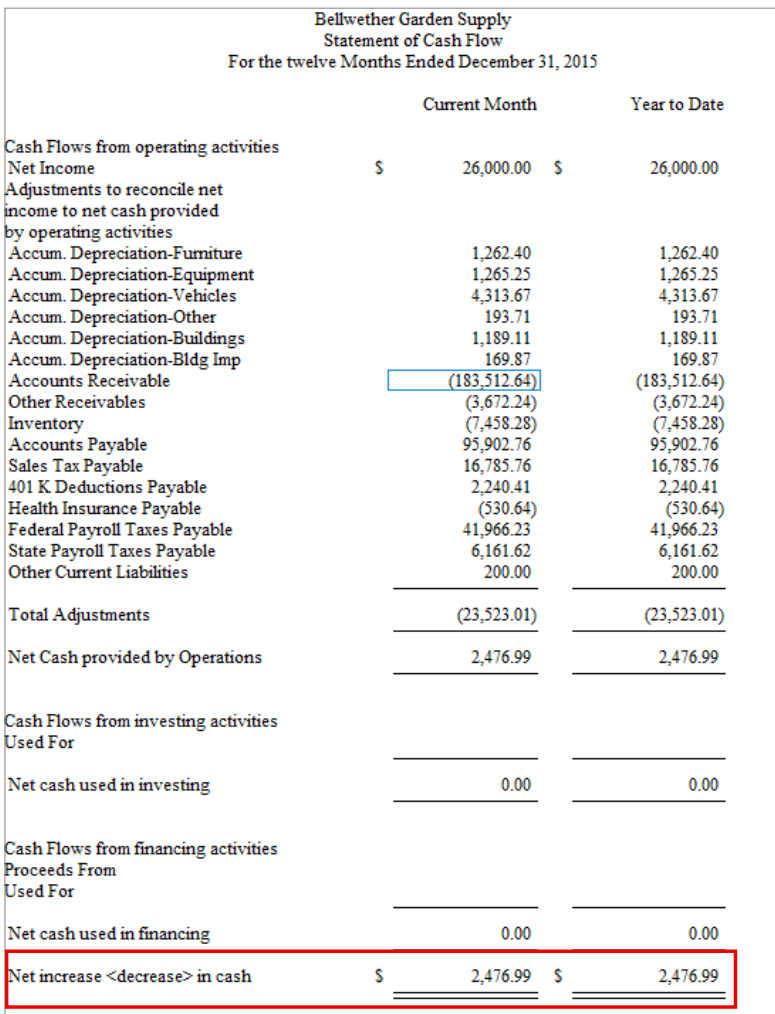

#### Did you know?

The Financial Statement Wizard walks you through creating your own custom financial statements. Open the wizard by clicking the Financial Statement Wizard link at the top of the reports list.

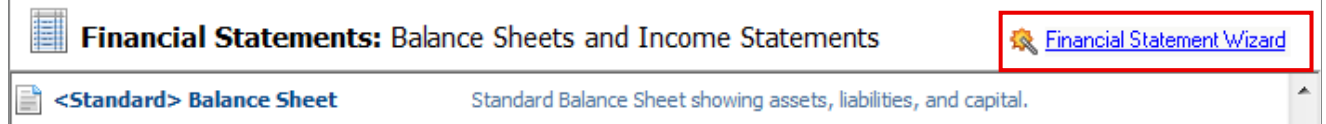

- When you double-click an amount on a Financial Statement, the General Ledger report opens allowing you to see more details.
- The Design button allows you to modify existing custom Financial Statements. You can change column headings, fonts, and more.

For more info, visit: Sage.com or contact us at 866-996-7243

©2015 Sage Software, Inc. All rights reserved. Sage, the Sage logos, and the Sage product and service names mentioned herein are registered trademarks or trademarks of Sage Software, Inc., or its affiliated<br>entities. All o